# Ubuntu 下安装 MATLAB 7.0

### 一、准备工作

打开电驴,搜索 MathWorks MatLab R14,使用迅雷(驴子下载速度太慢)下载 Matlab 7 R 14 for Linux MacOSX unix 多用版。

下载资源: ed2k://|file|[MathWorks.矩阵实验 室.R14].Mat1ab.7.R14.for.MacOSX.Unix.Linux.CD1.iso|345106432| 251a4ee22bfb3d4770adc7ee8839fb01|h=FMVIWLCBCUPUMZCLETLYN4WWVN5OXEG3|/

ed2k://|file|[MathWorks.矩阵实验  $\hat{\mathbf{z}}$ .R14].Matlab.7.R14.for.MacOSX.Unix.Linux.CD2.iso|463192064| 6f4b7ac769a646e3512e436c010169a2|h=4JIIA6NZ2V7RNMY762FZQWHT2C5POHDA|/

ed2k://|file|[MathWorks.矩阵实验 室.R14].Matlab.7.R14.for.MacOSX.Unix.Linux.CD3.iso|435013632| cbb4298882b706a5c5d316a2c1bd8e28|h=UJWLNFSG27P5JDS5DPRY26GJSP4UGSEM|/

ed2k://|file|[MathWorks.矩阵实验 室.R14].Matlab.7.R14.for.MacOSX.Unix.Linux.License.zip|2367| c3b04db7c5adbf05fe016a9a0bbe882b|h=DVBE2DO7EKZSJHOJRLIYJN7SUWFRO3GY|/

## 二、安装

1.创建 Matlab 安装目录: \$ sudo mkdir /usr/local/matlab

2.解压 Matlab.7.R14.for.MacOSX.Unix.Linux.License.zip 文件,然后将其中的 license.dat.install.txt 文件拷贝到 Matlab 7.0 安装目录。操作命令如下所示: \$ cd Matlab.7.R14.Linux/Matlab.7.R14.for.MacOSX.Unix.Linux.License \$ sudo cp license.dat.install.txt /usr/local/matlab/license.dat

3.挂载 ISO 文件并安装 使用如下命令进行操作:  $$ cd. . .$ \$ sudo mount Matlab.7.R14.for.MacOSX.Unix.Linux.CD1.iso /media/cdrom0/ -t iso9660 -o loop \$ sudo /media/cdrom0/install 安装过程会提示您插入其它两个 ISO 文件,使用如下命令操作(先卸载后挂载):  $(1)$  卸载 CD1.iso, 挂载 CD2.iso \$ sudo umount /media/cdrom0 \$ sudo mount Matlab.7.R14.for.MacOSX.Unix.Linux.CD2.iso /media/cdrom0/ -t iso9660 -o loop  $(2)$  卸载 CD2.iso, 挂载 CD3.iso \$ sudo umount /media/cdrom0

\$ sudo mount Matlab.7.R14.for.MacOSX.Unix.Linux.CD3.iso /media/cdrom0/ -t iso9660 -o loop

```
4.上述安装完毕后,修改 Matlab.7.R14.for.MacOSX.Unix.Linux.License 目录中的
license.lic 文件,将"Claudius-iBook.local"修改成您的计算机名。操作命令如下所示:
$ cd Matlab.7.R14.for.MacOSX.Unix.Linux.License
$ hostname
$ gedit license.lic
```

```
用 hostname 命令显示的信息替换"Claudius-iBook.local",就笔者的机器而言, 计算机名为
young-laptop。然后将修改后的 license.lic 文件拷贝到 Matlab 安装目录下的 etc 目录中,操作命
令如下所示:
```
\$ sudo cp license.lic /usr/local/matlab/etc

5.运行 sudo /usr/1oca1/mat1ab/insta11 mat1ab安装Mat1ab,安装画面如下所示:

Welcome to the MATLAB NORMAL Install

Be prepared to provide MATLAB system configuration information for the tasks: ---------------------------------------------------------------------

```
ALWAYS DONE -
  | A1. Create scripts in $MATLAB/bin directory
  | A2. Generate MATLAB path in $MATLAB/too1box/1oca1/pathdef.m
  | A3. Install M-files in $MATLAB/toolbox/local directory
 | | 
     | OPTIONAL (asked first) - | 
    B1. Create symbolic links to scripts in $MATLAB/bin directory
    B2. Install the FLEX1m Network License Manager
 | | 
    ALWAYS DONE (if license manager is installed) -
    C1. Create scripts in $MATLAB/etc directory
    C3. Create template license.dat file in $MATLAB/etc directory
 | | 
     OPTIONAL (asked first if license manager is installed) -
  | C2. Build symbolic links /etc/1mboot TMW, /etc/1mdown TMW
   ---------------------------------------------------------------------
```
Continue?  $(\lceil y \rceil/n)$  y

 Verify MATLAB root directory path ---------------------------------

-------------------------------------------------------------------------

Ine MATLAB root directory path has been determined to be:

 $$MATLAB = /usr/local/matlab$ 

| This path affects filesystem changes made in the following steps: | | A1. Create scripts in \$MATLAB/bin directory A2. Generate MATLAB path in \$MATLAB/too1box/1oca1/pathdef.m B1. Create symbolic links to scripts in \$MATLAB/bin directory | C2. Build symbolic links /etc/lmboot\_TMW, /etc/lmdown\_TMW | C3. Create template license.dat file in \$MATLAB/etc directory | | | Check the MATLAB root directory path carefully! If it is part of: | 1. An AUTOMOUNTED filesystem - the path must force a mount  $2.$  An AFS filesystem  $-$  the path must be read-write | Press <return> if OK. Otherwise, provide the correct pathname below. -------------------------------------------------------------------------

MATLAB root directory? ([/usr/local/matlab])

---------------------> /usr/local/matlab

 Update MATLAB -------------

Working . . .

Continue?  $(\lceil y \rceil/n)$  y

 A1. Create scripts in \$MATLAB/bin directory -------------------------------------------

Creating \$MATLAB/bin scripts . . .

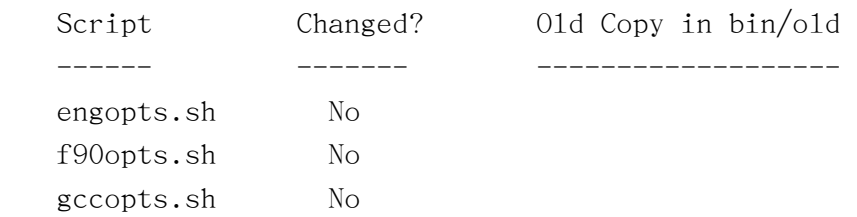

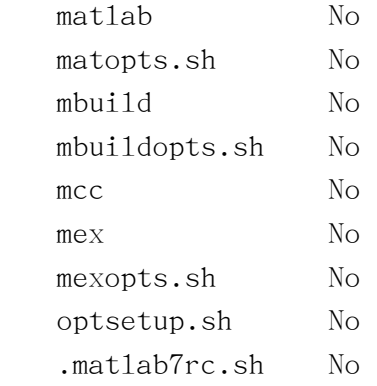

```
Continue? (\lceil y \rceil/n) y
          A2. Generate MATLAB path in /usr/local/matlab/toolbox/local/pathdef.m 
          --------------------------------------------------------------- 
Creating MATLAB path . . .
```
 A3. Install M-files in \$MATLAB/toolbox/local directory -----------------------------------------------------

Creating \$MATLAB/toolbox/local M-files . . .

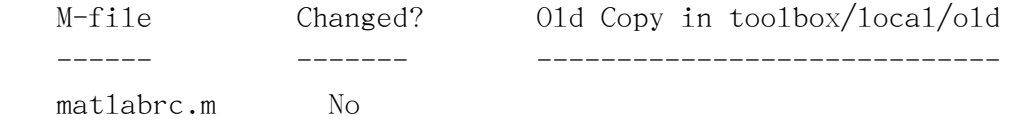

Continue?  $(\lceil y \rceil/n)$  y

 B1. Create symbolic links to scripts in \$MATLAB/bin directory -------------------------------------------------------------

 ------------------------------------------------------------------------ | To make 'matlab' and 'mex' valid commands on your system you have | | a choice of: | | | [a] Creating symbolic links to the \$MATLAB/bin scripts in a | directory of your choice that is already on your UNIX search | path, or | | | | [b] Adding the \$MATLAB/bin directory to your UNIX search path. | ------------------------------------------------------------------------

Do you want to create symbolic links to \$MATLAB/bin scripts?  $(\lceil y \rceil/n)$  y

```
 ------------------------------------------------------------------------- 
  ! Please specify the full pathname of the ACCESS directory for MATLAB.
 | | 
   | Choose a directory that exists and is appropriate to your needs. | 
   | Common example is: /usr/local/bin | 
 | | 
   | The ACCESS directory will contain the following links to scripts | 
  | built by step Al:
 | | 
     \text{matlab} -> \text{SMATLAB/bin/matlab}mex -> \frac{SMATLAB/bin/mex}{\sqrt{mex}}mcc -> \text{SMATLAB/bin/mcc} (if you have the MATLAB Compiler)
     mbuild \rightarrow $MATLAB/bin/mbuild (if you have the MATLAB Compiler)
 -------------------------------------------------------------------------
```
MATLAB access directory? ([/usr/local/bin]) /usr/local/bin

```
Linking to $MATLAB/bin scripts . . .
```

```
 matlab -> $MATLAB/bin/matlab 
mex -> MATLAB/bin/mex mcc -> $MATLAB/bin/mcc 
 mbuild -> $MATLAB/bin/mbuild
```

```
Continue? (\lceil y \rceil/n) y
```
 B2. Install the FLEXlm Network License Manager ----------------------------------------------

```
 ---------------------------------------------------------------------- 
    | NOTE: A pre-existing license file (license.dat) in the $MATLAB/etc | 
         directory will be PRESERVED by this installation.
 | | 
         If you need to install the license manager at a later time
         or on another host run this install program again selecting |the 'LICENSE MANAGER ONLY' install option.
 ----------------------------------------------------------------------
```
Install the FLEX1m License Manager for MATLAB?  $([y]/n)$  y

#### C1. Create scripts in \$MATLAB/etc directory

-------------------------------------------

Creating \$MATLAB/etc scripts . . .

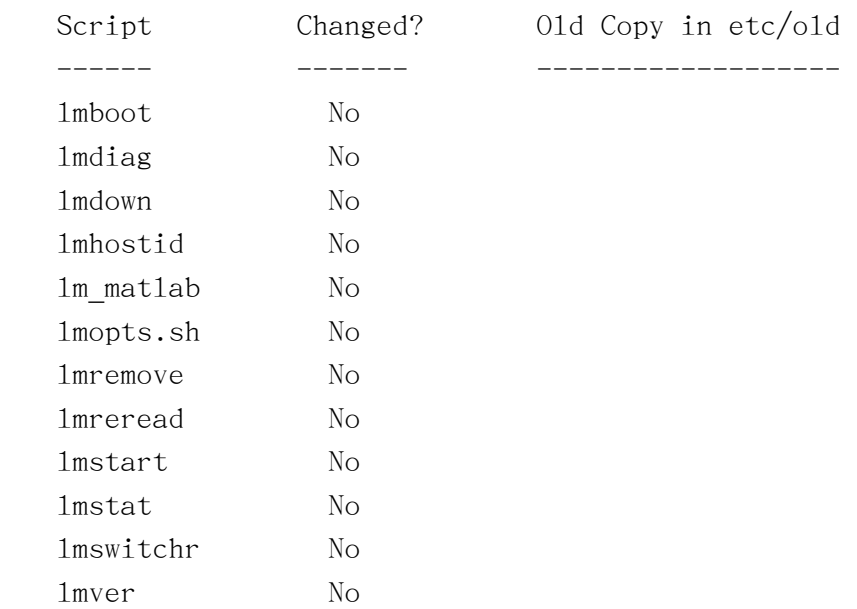

Continue?  $(\lceil y \rceil/n)$  y

C2. Build symbolic links /etc/lmboot\_TMW, /etc/lmdown\_TMW

-----------------------------------------------------------

If you want to be able to reboot your machine and have the license  $\parallel$  manager running after the reboot you need to create link files  $\parallel$  | /etc/lmboot\_TMW -> \$MATLAB/etc/lmboot | | /etc/lmdown\_TMW -> \$MATLAB/etc/lmdown | | These links are OUTSIDE the MATLAB root directory and REQUIRE | superuser privilege to create. | | | | You have the choice of creating the symbolic links:  $[a]$  Now. [b] After the install is finished. ------------------------------------------------------------------------

------------------------------------------------------------------------

Do you want to create the symbolic links now?  $(\lceil y \rceil/n)$  y

/etc/lmboot TMW ->  $MATLAB/etc/1mboot$  link created . . .

 $/etc/1$ mdown TMW  $\rightarrow$  \$MATLAB/etc/1mdown link created . . .

Continue?  $([y]/n)$  y

Starting/Stopping the License Manager

 $-$  | If your license file requires you to run the license manager then | | at the UNIX prompt, login to your license manager host. Change  $|$  | your directory to \$MATLAB/etc and execute the command: | | | | lmstart (to start the license manager) | 1mdown (to stop the license manager) | | | The same user that executed 'lmstart' should ALWAYS execute | | 'lmdown'. | ---------------------------------------------------------------------

Continue?  $([y]/n)$  y

 --------------------------------------------------------------------- | Finished! This completes the: | | NORMAL install | | for this host. ---------------------------------------------------------------------

(1)下载 Matlab Icon,使用如下命令将其拷贝到/usr/share/icons 目录中: \$ sudo cp Matlab Logo.png /usr/share/icons

(2)创建启动器

在"名称(N)"后面的文本框中填写"Matlab 7.0",在"命令"其后的文本框填写 "/usr/local/bin/matlab -desktop"。到此为止,安装完全结束,您可以开始使用 Matlab<sup>o</sup>

## 安装可能会出现一些问题

解决方法请参考如下链接:

1[.https://help.ubuntu.com/community/MATLAB/R2009b](https://help.ubuntu.com/community/MATLAB/R2009b)

2[.http://www.quhuashuai.com/2007/08/install\\_matlab\\_on\\_ubuntu/](http://www.quhuashuai.com/2007/08/install_matlab_on_ubuntu/)

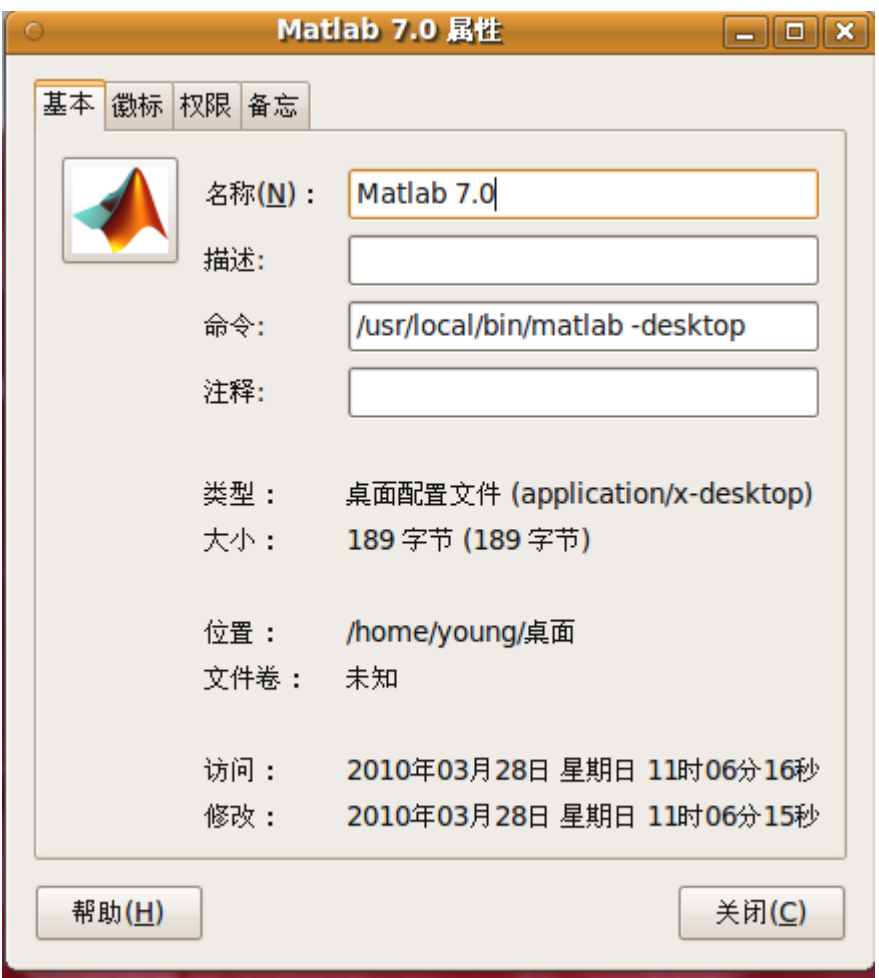

参考资料 <http://www.oklinux.cn/html/Basic/jyjq/20080412/51297.html>

> 我之后,我们的人们就会在这里的人们,我们也不会在这里的人们,我们也不会在这里的人们,我们也不会在这里的人们,我们也不会在这里的人们,我们也不会在这里的人们,我们 2010 年 3 月 28 日